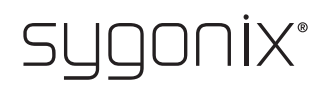

## Panoramica per la programmazione

# **Sistema di accesso impronta digitale/RFID**

N. d'ordine 2615507

 $\rightarrow$ Nelle seguenti tabelle, per facilitare la ricerca della descrizione dettagliata, nella prima riga viene dato un riferimento al numero di capitolo del manuale.

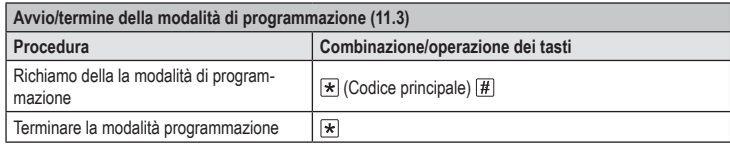

Nell'impostazione di fabbrica il codice master (o dopo il ripristino delle impostazioni di fabbrica) è 1 2 3 4 5 6.

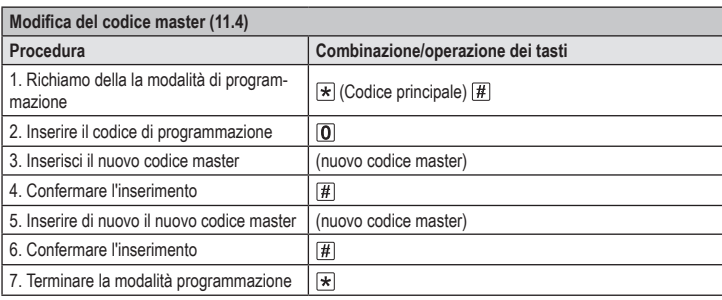

Il codice master deve essere composto da 6 cifre. →

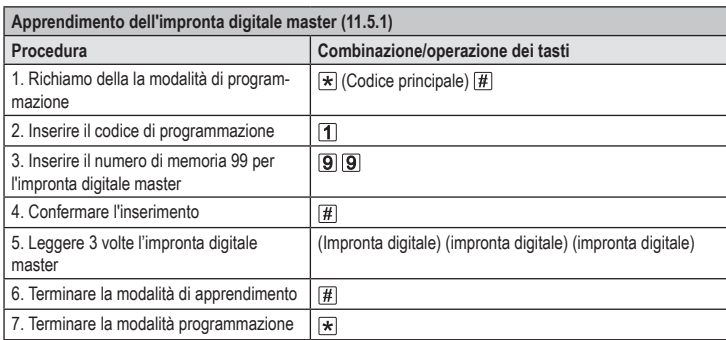

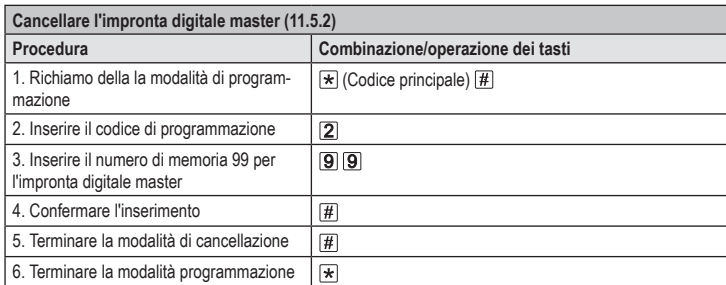

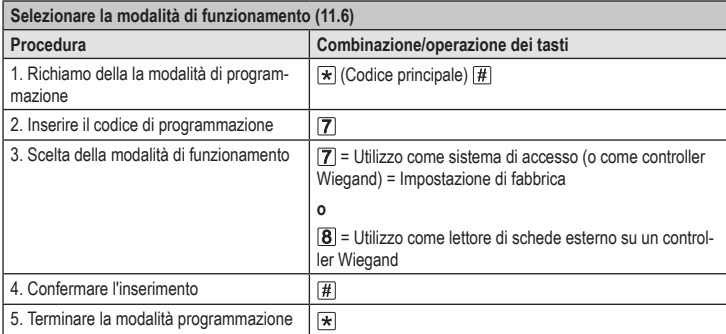

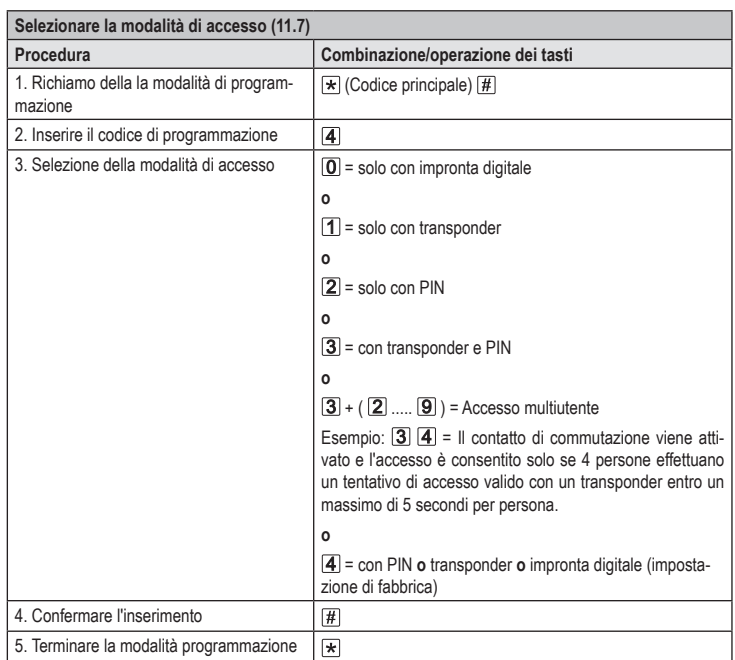

#### **Memorizzare PIN utente (11.8)**

 $C \in$ 

**Opzione 1: Memorizzazione automatica del PIN utente nella successiva unità di memoria** 

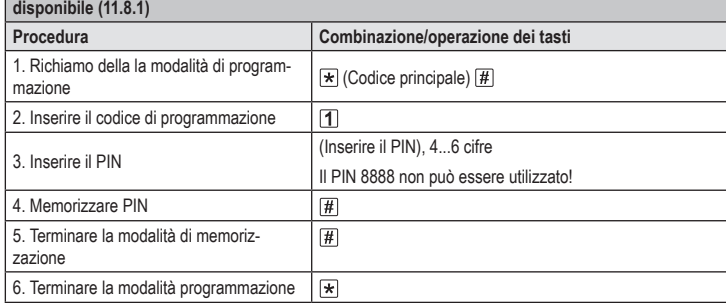

Per memorizzare più PIN utente in successione, ripetere il passaggio 3+4. →

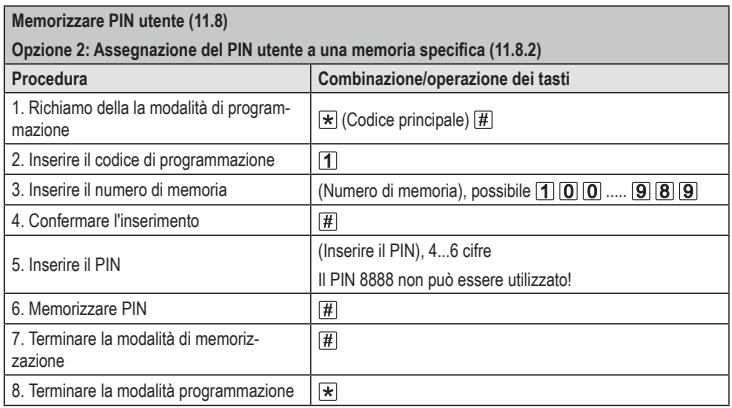

Per memorizzare più PIN utente in successione, ripetere il passaggio 3+4+5+6.  $\rightarrow$ 

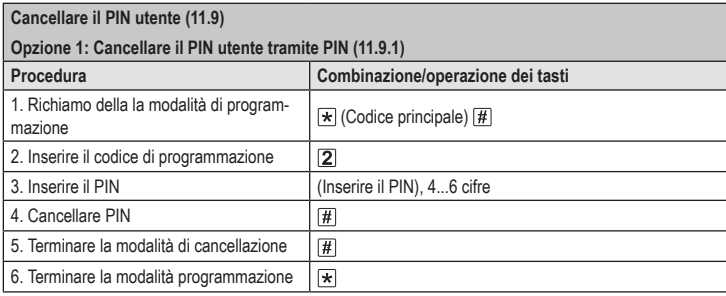

Per cancellare più PIN utente in successione, ripetere i punti 3+4. →

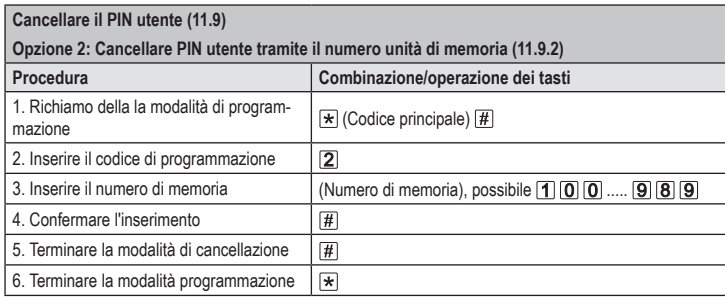

Per cancellare più memorie in successione, ripetere i passaggi 3+4.  $\rightarrow$ 

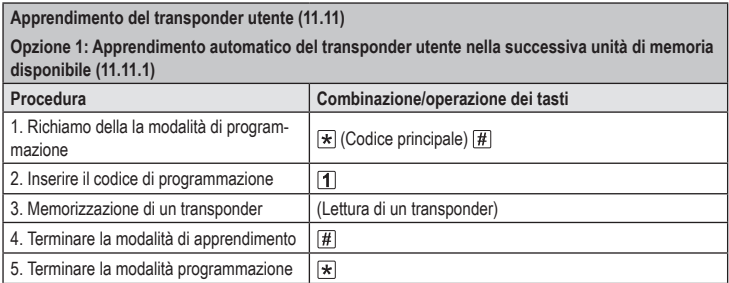

Per memorizzare più transponder utente in successione, ripetere il passaggio 3. I numeri delle  $\rightarrow$ unità di memoria aumenteranno automaticamente di un valore.

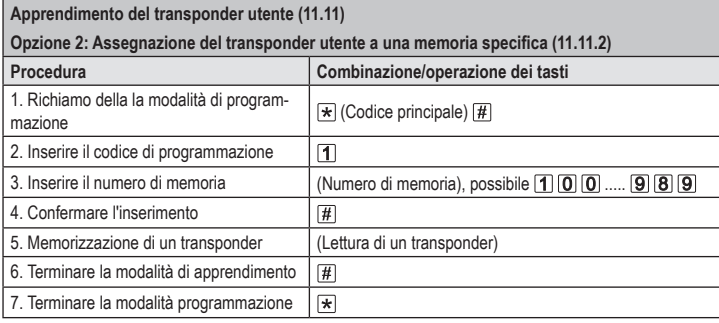

Per memorizzare più transponder utente in successione, ripetere i passaggi 3+4+5. →

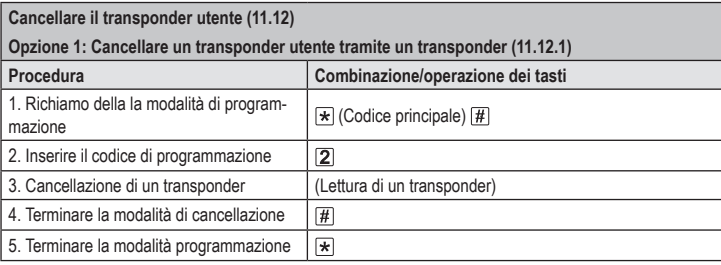

Per cancellare più transponder utente in successione, ripetere il passaggio 3.

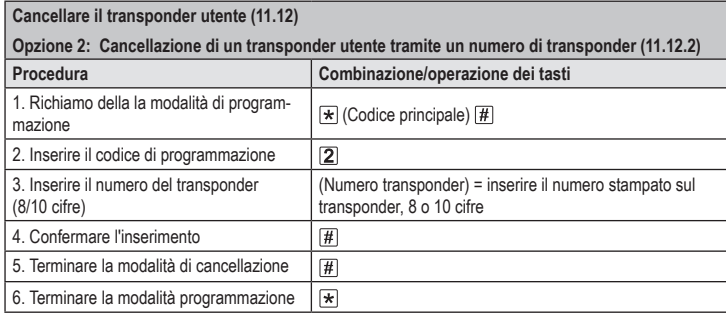

Per cancellare più transponder utente in successione, ripetere il passaggio 3+4. →

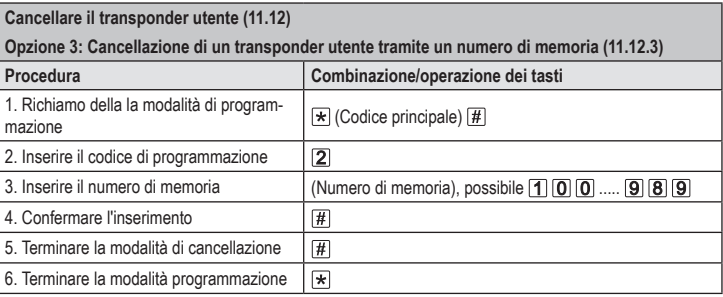

Per cancellare più memorie in successione, ripetere i passaggi 3+4. →

## **Apprendimento dell'impronta digitale utente (11.13)**

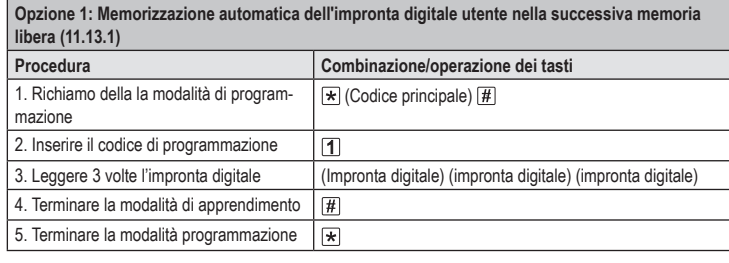

 $\rightarrow$  Per memorizzare più impronte digitali utente in successione, ripetere il passaggio 3.

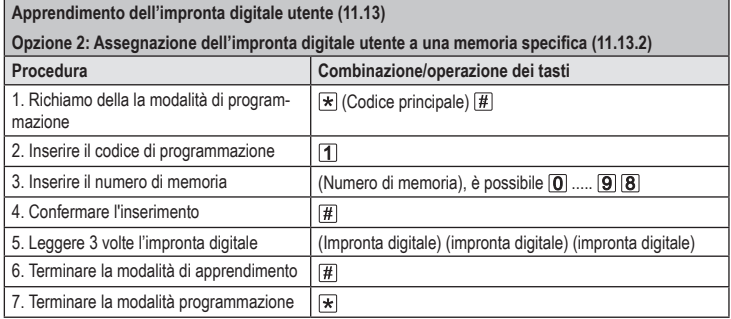

→ Per memorizzare più impronte digitali in successione, ripetere i passaggi 3+4+5. Per i numeri di memoria a una cifra (0...99), lo zero iniziale non deve essere inserito.

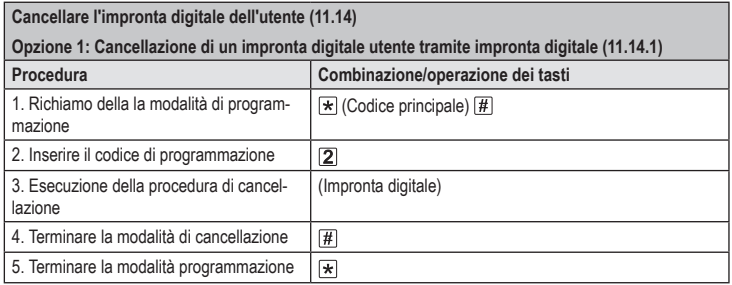

Per cancellare più impronte digitali utente in successione, ripetere il passaggio 3. ↘

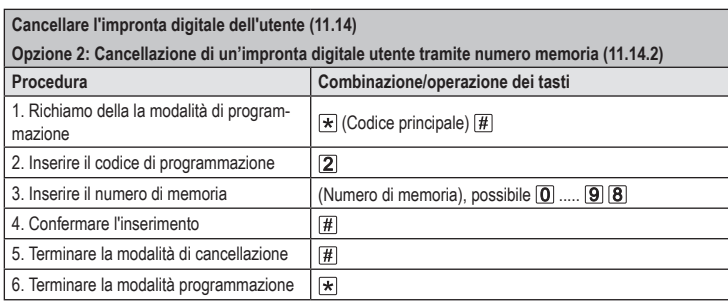

Per cancellare più memorie in successione, ripetere i passaggi 3+4.→

#### **Utilizzare il transponder master o l'impronta digitale master per far apprendere il transponder utente (11.11) o l'impronta digitale utente (11.13).**

Invece di avviare la modalità di apprendimento inserendo il codice master e il codice di programmazione corrispondente (come descritto in precedenza), è possibile tenere il transponder master **1 volta**davanti alla superficie di lettura oppure toccare il sensore di impronte digitali **1 volta** con l'impronta master. Entrambi avviano la modalità di autoapprendimento, il LED si accende in giallo.

Anche l'uscita dalla modalità di autoapprendimento/programmazione è possibile nello stesso modo.

#### **Utilizzare il transponder master o l'impronta digitale master per cancellare il transponder utente (11.12) o l'impronta digitale utente (11.14).**

Invece di avviare la modalità di cancellazione inserendo il codice master e il codice di programmazione corrispondente (come descritto sopra), è possibile tenere il transponder master **2 volte** davanti alla superficie di lettura oppure toccare il sensore di impronte digitali **2 volte** con l'impronta master. Entrambi avviano la modalità di memoria, il LED si illumina di giallo.

La lettura del transponder master 2 volte o la lettura dell'impronta digitale master 2 volte devono essere effettuate entro 5 secondi affinché la modalità di cancellazione sia attivata correttamente.

Per uscire dalla modalità di cancellazione/programmazione, tenere il transponder master **1 volta** davanti alla superficie di lettura - o toccare il sensore di impronte digitali **1 volta** con l'impronta master.

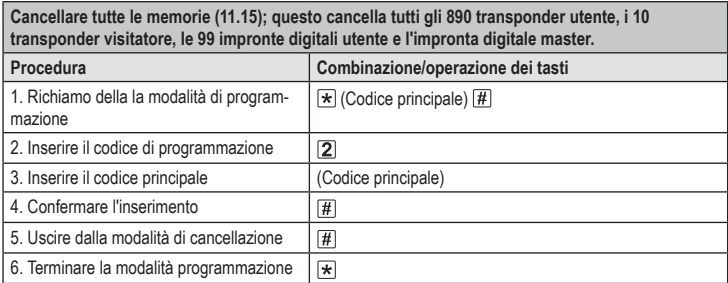

Il transponder master viene conservato.

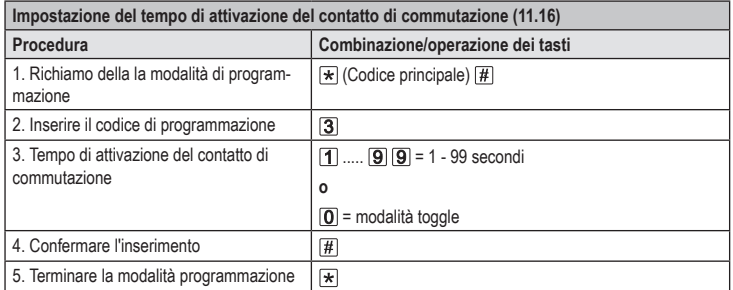

Nell'impostazione di fabbrica il tempo di attivazione (o dopo il ripristino delle impostazioni di fabbrica) è di 5 secondi. Nella modalità di funzionamento toggle, ogni tentativo di accesso valido commuta il contatto di commutazione nella rispettiva posizione opposta.

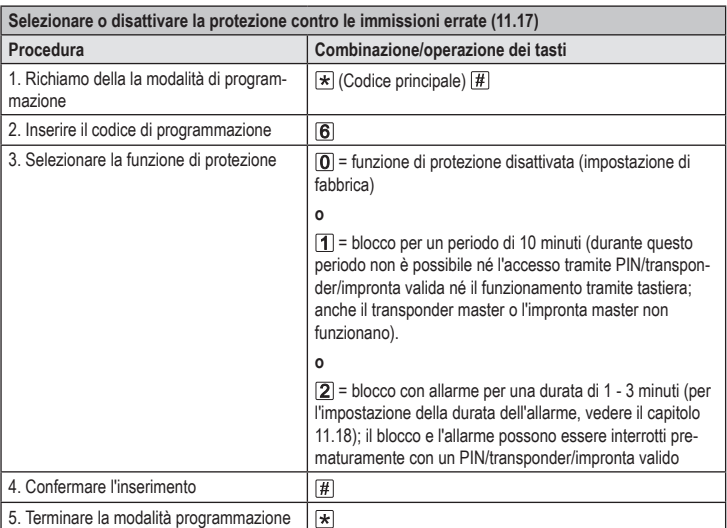

Nel caso in cui sia stata selezionata la funzione [2] sarà necessario impostare il tempo di allarme (da 1 a 3 minuti, impostazione predefinita = 1 minuto).

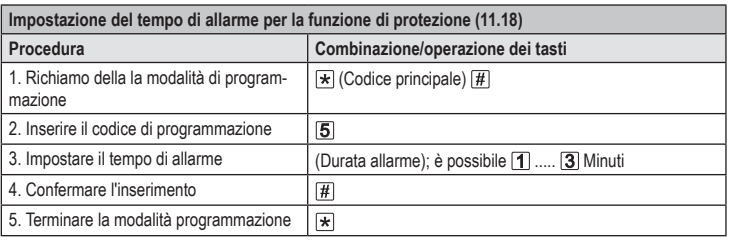

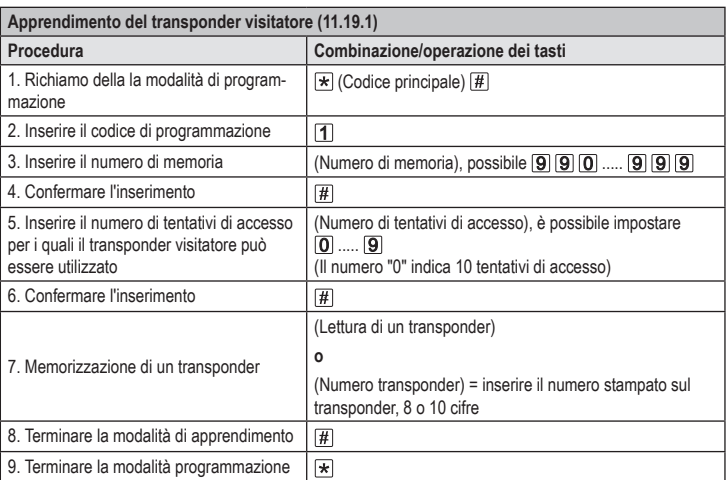

Per far apprendere più transponder visitatore in successione, ripetere i passaggi 3 - 7. Solo quando tutti i transponder sono stati immessi, i passi 8 e 9 sono necessari per terminare la modalità di apprendimento e la modalità di programmazione.

Dopo aver utilizzato il numero di tentativi di accesso programmato per il transponder visitatore, il sistema di accesso cancella automaticamente il transponder dalla memoria. Il numero di memoria è quindi libero per la programmazione di un altro transponder visitatore.

Per cancellare anzitempo il transponder visitatore (ad esempio, se non è stato utilizzato il numero massimo tentativi di accesso), procedere come per la cancellazione dei transponder utente (si veda il capitolo 11.12).

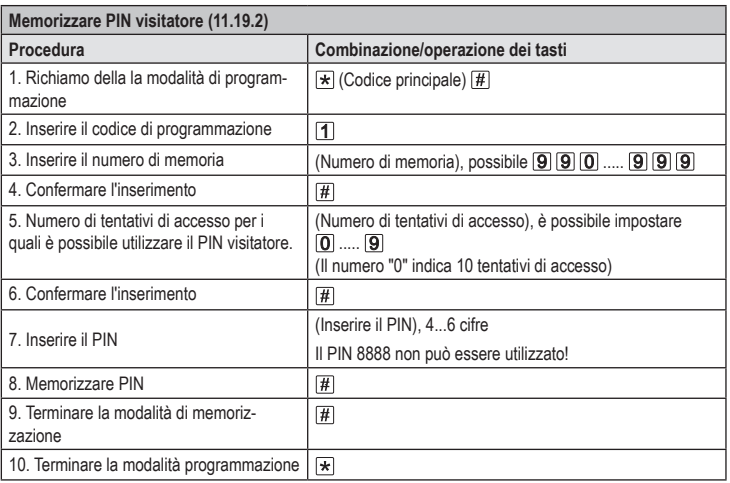

Per salvare più PIN di visitatori in successione, ripetere i punti da 3 a 8.

Dopo aver utilizzato il numero di tentativi di accesso programmato per il PIN visitatore, il sistema di accesso cancella automaticamente il PIN dalla memoria. Il numero di memoria è quindi libero per la programmazione di un altro PIN visitatore.

Per cancellare anzitempo il PIN visitatore (ad esempio, se non è stato utilizzato il numero massimo tentativi di accesso), procedere come per la cancellazione dei PIN utente (si veda il capitolo 11.9).

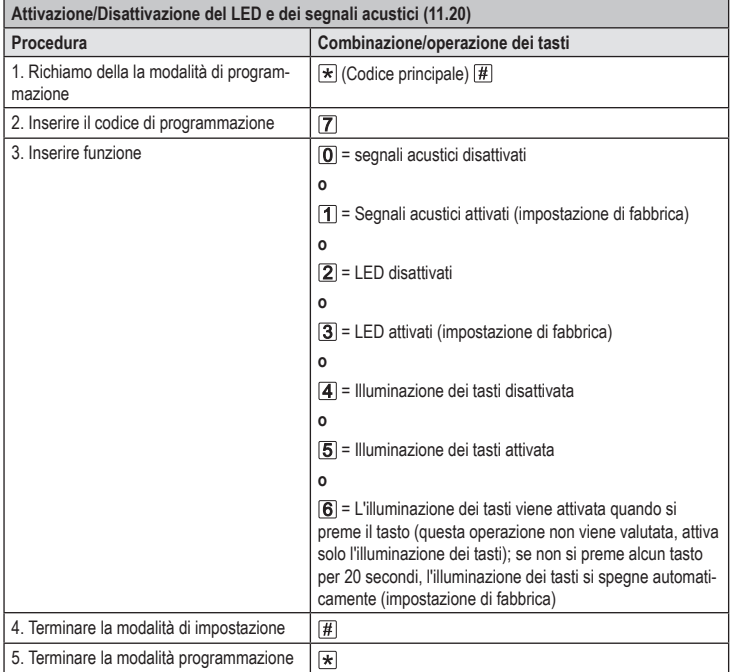

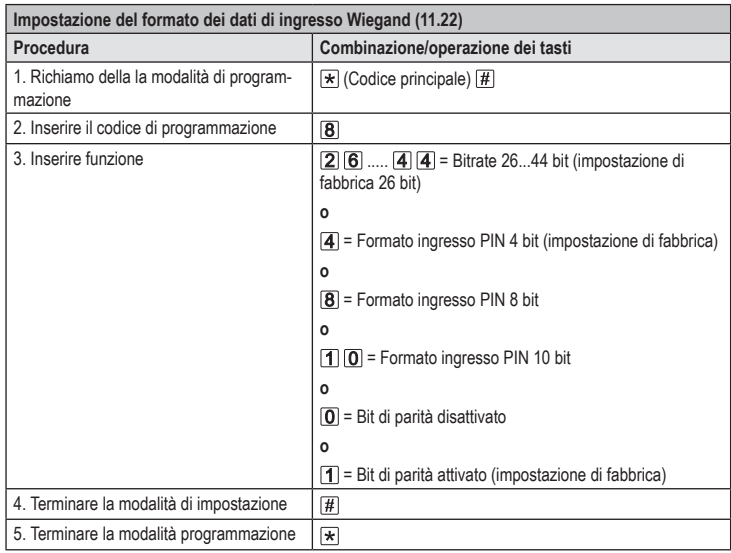

Per i lettori con bitrate di 32 o 40 bit, il bit di parità deve essere disattivato.

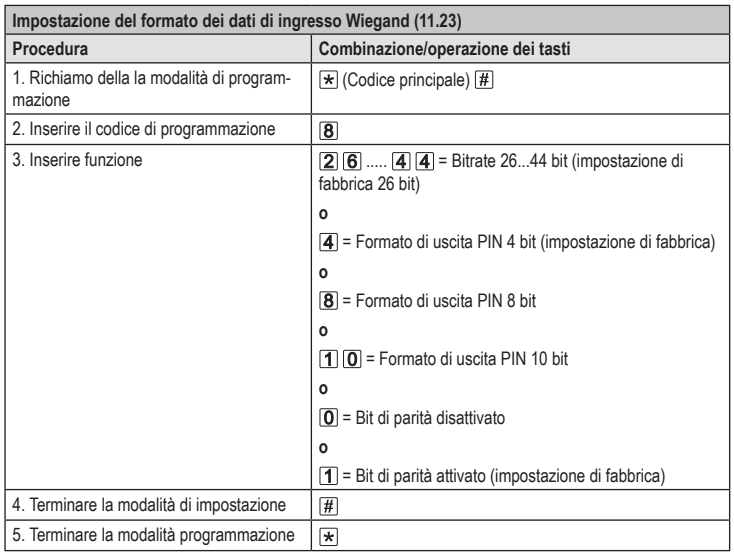

→ Per il collegamento a un controller Wiegand con una velocità di trasmissione di 32 o 40 bit, il bit di parità deve essere disattivato.

> Questa è una pubblicazione da Conrad Electronic SE, Klaus-Conrad-Str. 1, D-92240 Hirschau (www.conrad.com). Tutti i diritti, compresa la traduzione sono riservati. È vietata la riproduzione di qualsivoglia genere, quali fotocopie,<br>microfilm o memorizzazione in attrezzature per l'elaborazione elettronica dei dati, senza il permes Copyright 2022 by Conrad Electronic SE. \*2615507\_V3\_1222\_02\_VTP\_prog\_it